# **Concurrent Versions System**

### DB-Projekt WS 03/04

Daniel Weichert

## **Übersicht**

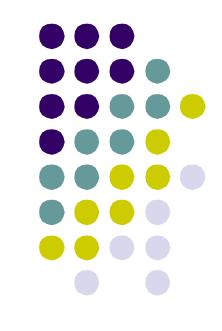

- Was kann CVS eigentlich?
	- **Zentrale Speicherung von Dateien**
	- Speicherung und Laden verschiedener Versionen von Dateien
	- **Erkennung, Vergleich und Verschmelzung von** Veränderungen an Dateien
	- Festlegung von Release-Versionen
	- "Abzweigungen" zur separaten Weiterentwicklung
- Erleichterung des Programmier-Team-Lebens

### **Zentrale Speicherung - Repository**

- Verzeichnis mit "Zusatzinformationen"
- Auf einem Rechner (CVS-Server)
- Getrennt vom Arbeitsverzeichnis
- Zugriff nur über CVS-Befehle
- Zugriff auf CVS-Server mit SSH
- Eclipse-Spezifisches
	- Integrierter SSH1-Client
	- SSH2 benötigt Plug-In

## **Wichtige Befehle (1)**

- 'Checkout'
	- Herunterladen von Dateien ins Arbeitsverzeichnis
- 'Commit'
	- Upload geänderter Dateien mit Kommentar
	- Evtl. vorheriges , Update' nötig
- 'Release'
	- **Löschen des Arbeitsverzeichnisses**
	- **Prüft vorher auf nicht hochgeladene Dateien**

## **Wichtige Befehle (2)**

- 'Update'
	- Holt neue Dateiversion, falls Datei von anderem Benutzer verändert
	- Notwendig, wenn Datei gleichzeitig von zwei Benutzern verändert
	- "Manscht" Veränderungen zusammen

### 'Diff'

● Zeigt Unterschiede zwischen verschiedenen Dateiversionen an

## **Weitere Befehle und Nützliches**

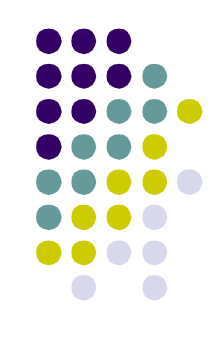

- 'Log'
	- Zeigt die Kommentare zu Dateiversionen an
- History'
	- Zeigt Informationen zu Dateiversionen (wann, wer etc.)
- Keywords
	- Zeigen Informationen im Dateikopf an
	- "\$Id\$" ist sehr nützlich
	- '\$Log\$' schreibt o.g. Kommentare in Datei

## **Tags**

- Version-Tags
	- Erstellung einer "Release-Version"
	- Dateien evtl. verschiedener Versionen bilden "Release-Version"
- Branch-Tags
	- Erstellung einer unabhängigen Verzweigung
	- Nützlich für Bugfixes
	- Möglichkeit, die Verzweigung wieder in Hauptstrang einfließen zu lassen ('Merge')

## **Nützliche Tipps**

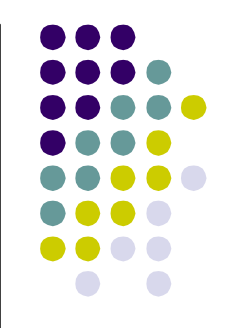

- CVS-Kommentar-Möglichkeit nutzen
- Kommunikation **nicht nur** über Kommentare
- , \$Id\$'-Keyword in Java-Kommentar einfügen
- **Vor Löschen des Arbeitsverzeichnisses 'commit' nicht vergessen**
- Weitere Informationen auf <http://www.cvshome.org>
- Eclipse SSH2-Plugin auf <http://www.jcraft.com/eclipse>-cvsssh2

## **CVS und Eclipse**

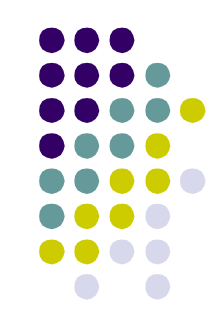

- CVS-Ansicht
	- Neues Repository: extssh oder extssh2 einstellen
	- In , Head' liegt das auszucheckende Verzeichnis
- Java-Perspektive
	- Alles Nötige im Pop-Up-Menü-Punkt , Team'
	- Weiteres in , Compare with 'und , Replace with '
- Kein echtes , Release' des Arbeitsverzeichnisses möglich, dafür andere **Hilfsmittel**

## **Unser Repository**

- Host: "lin210.fu-berlin.de"
- Path: "/home/datsche/dbpr/repo"
- **Benutzername:** <FU-Login>
- **Passwort:** <FU-Passwort>
- **Connection:** extssh2 [Plug-In-Download]
- **Modul:** DWH

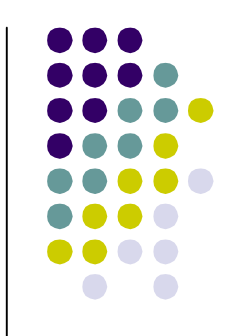